## **WELCOMETOTHENET60NETWORK– INTERNET**

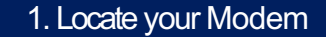

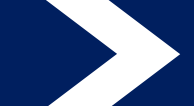

## 1. Locate your Modem 2. Physically Connect & Test

- a) Your developer/ builder has opted to locate your internet modem within one of your bedroom cupboards, or general cupboard areas.
- b) Please locate the device, it should resemble the device below

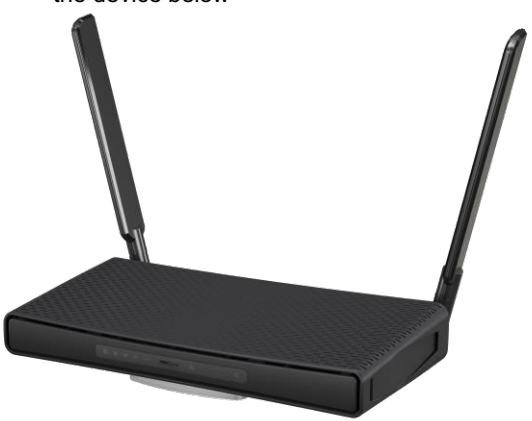

c) Once your device has been located please ensure it is turned on.

- a) Our technicians have preconfigured and installed your device for you to [work](http://net360.link/support) on the net360 network. No further configurations or cabling will be required.
- a) Plug your **laptop or PC** into one of the data ports found within your apartment by using an ethernet cable. Please see the pictorial below that shows what a data point looks like along with an ethernet cable.

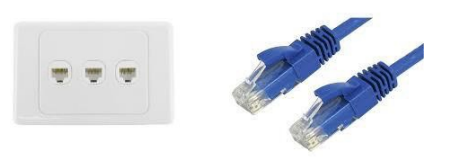

- b) Please test your internet service and ensure the service is running. Feel free to conduct a speed test via **www.speedtest.net**
- c) If your internet is not functioning please contact Net360 on **1300 NET360** or via the following link at: **http://net360.link/support**
- d) If your internet is functioning please proceed to step 3

Please note, the best performance will always be achieved by plugging directly into a physical data point, this will enable you to get the full benefit of your inter Connecting to wireless will depend on your laptop, phone or devices signal strength as well as the acoustics of the apartment. This is not reflective of your inter

If you are in a larger apartment or have issues getting signal throughout your entire dwelling, extenders can be purchased from the following location: https://r